*EPN-TAP services: looking for and plotting Titan atmospheric pro*f*les S. Erard, B. Cecconi, P. Le Sidaner, M. Ganglo*ff *v1.3, 6/1/2017*

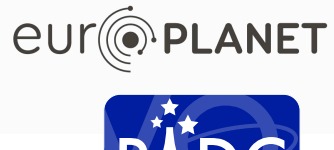

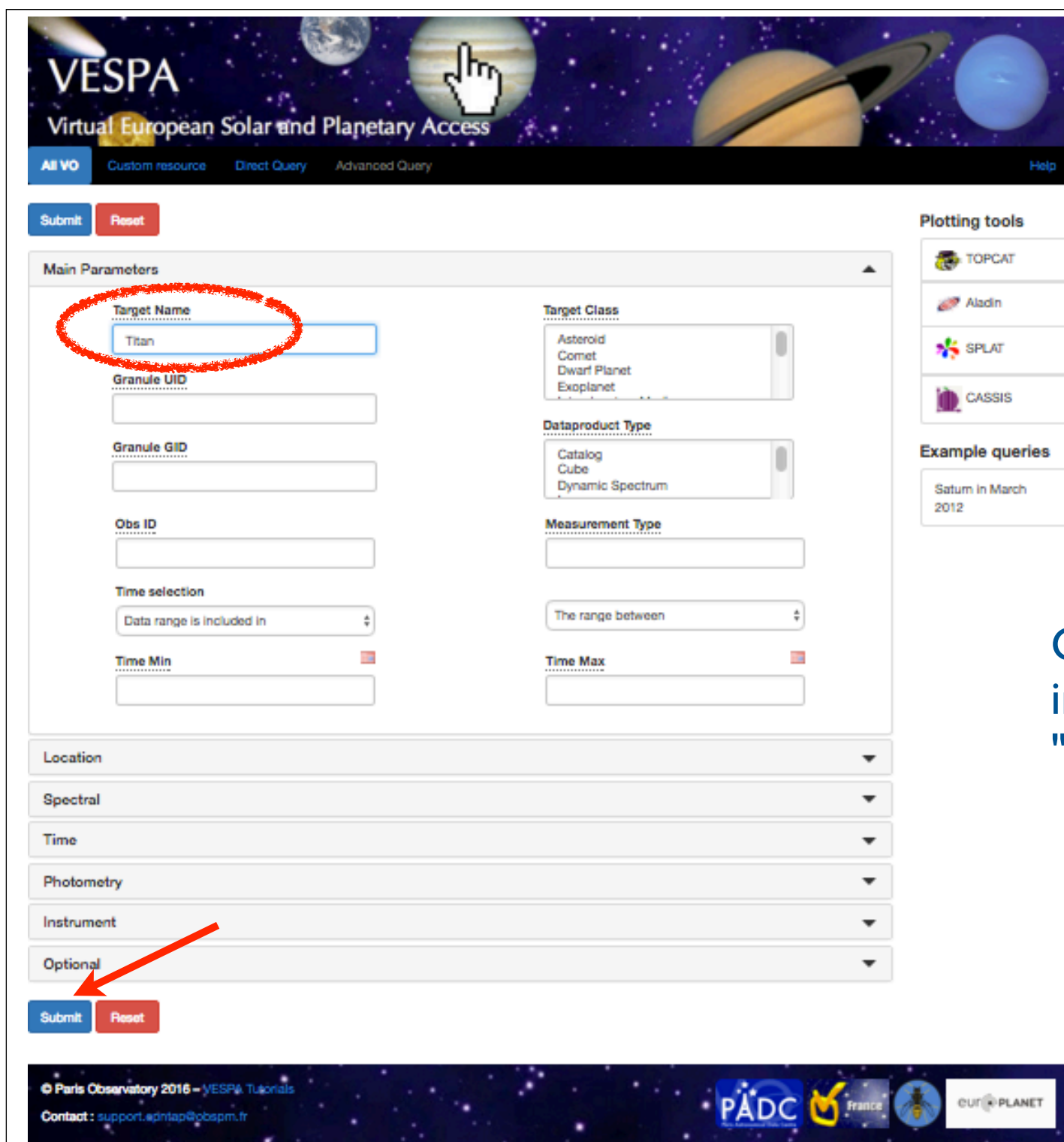

## http://vespa.obspm.fr

Go to VESPA main user interface, search for "Titan" and submit

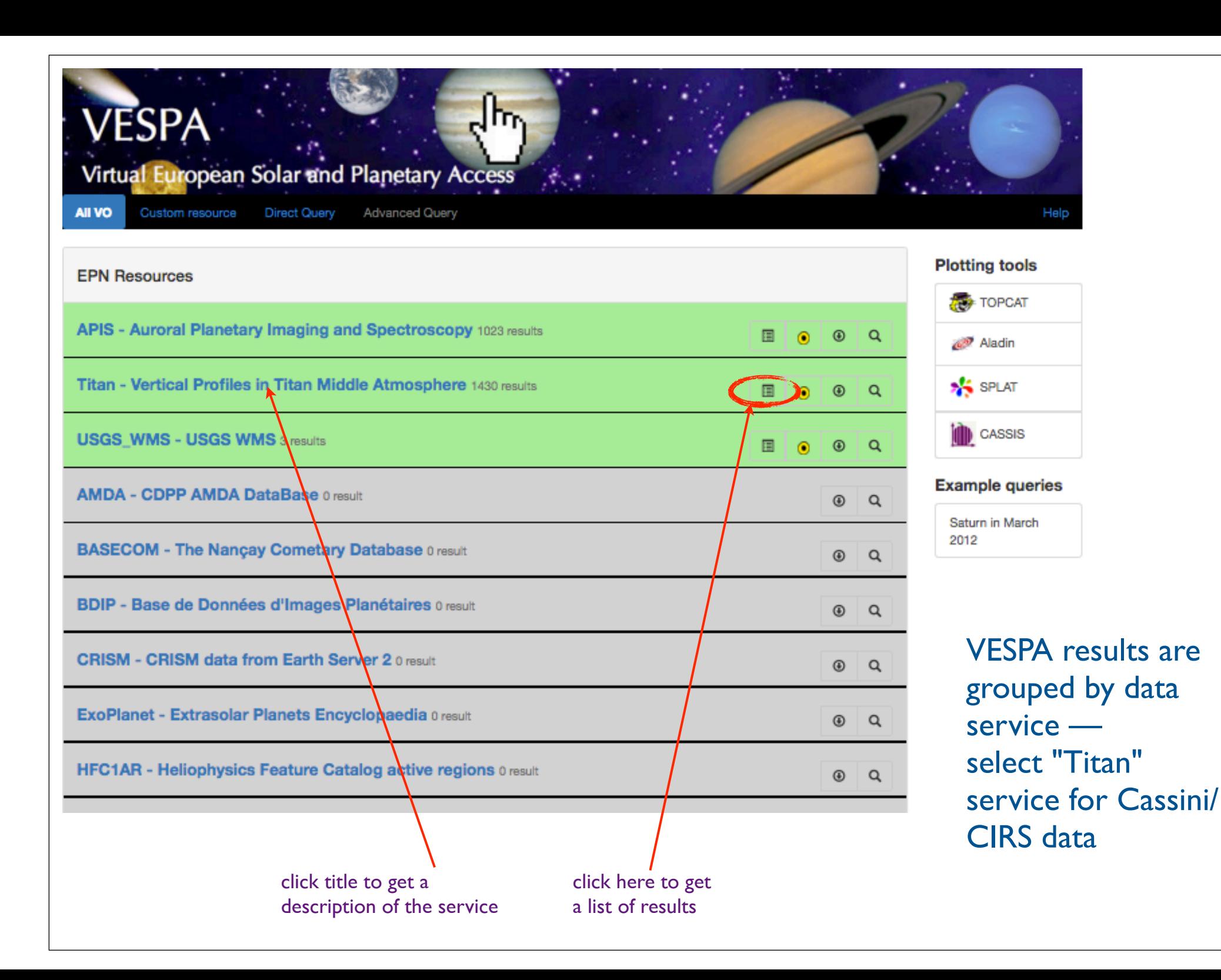

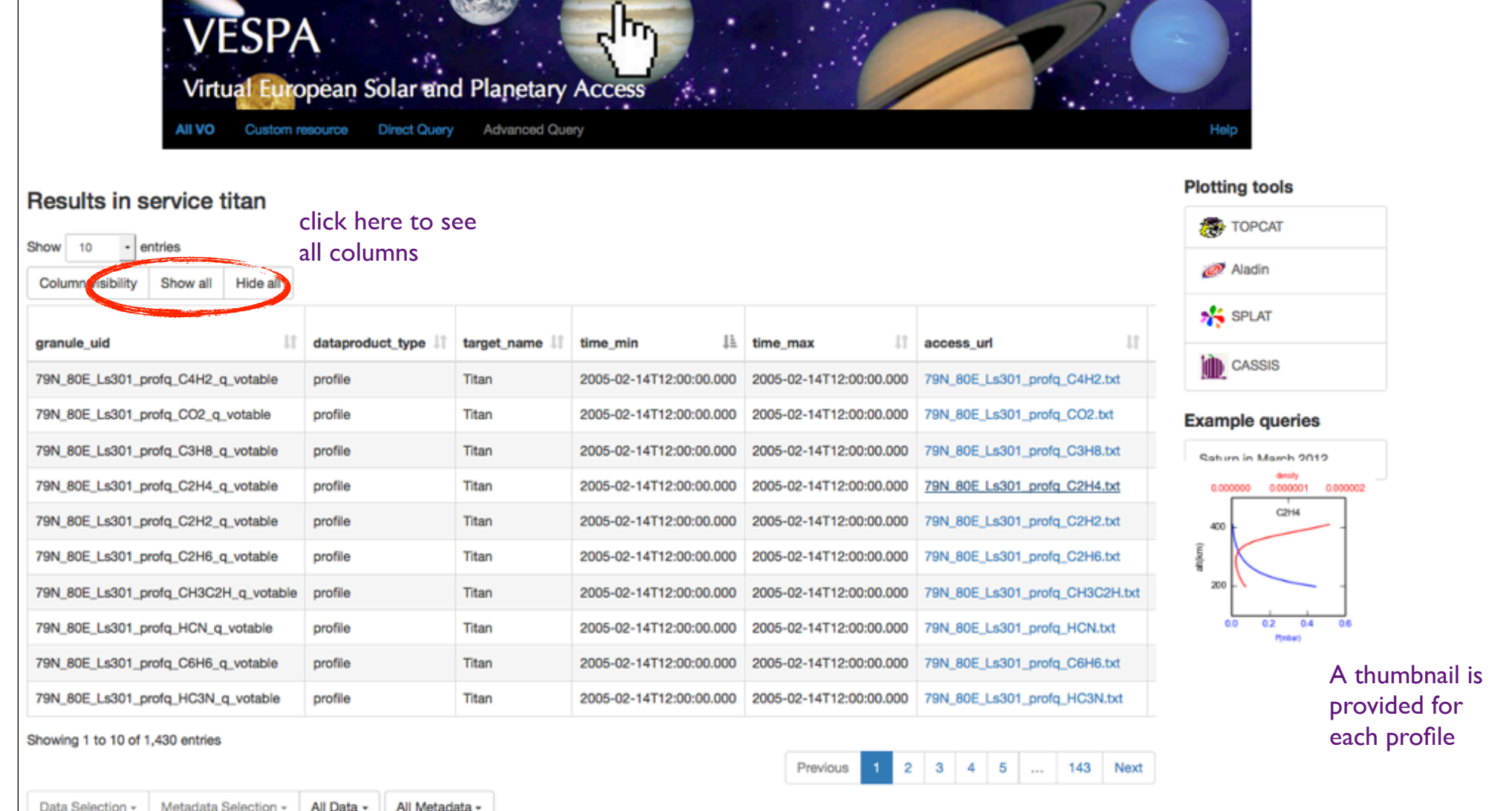

Individual profiles are displayed on each line All are described with many parameters in column (click "Show all") You can go back to the search form and add constraints to limit your search (e.g., by local time, season, or time range)

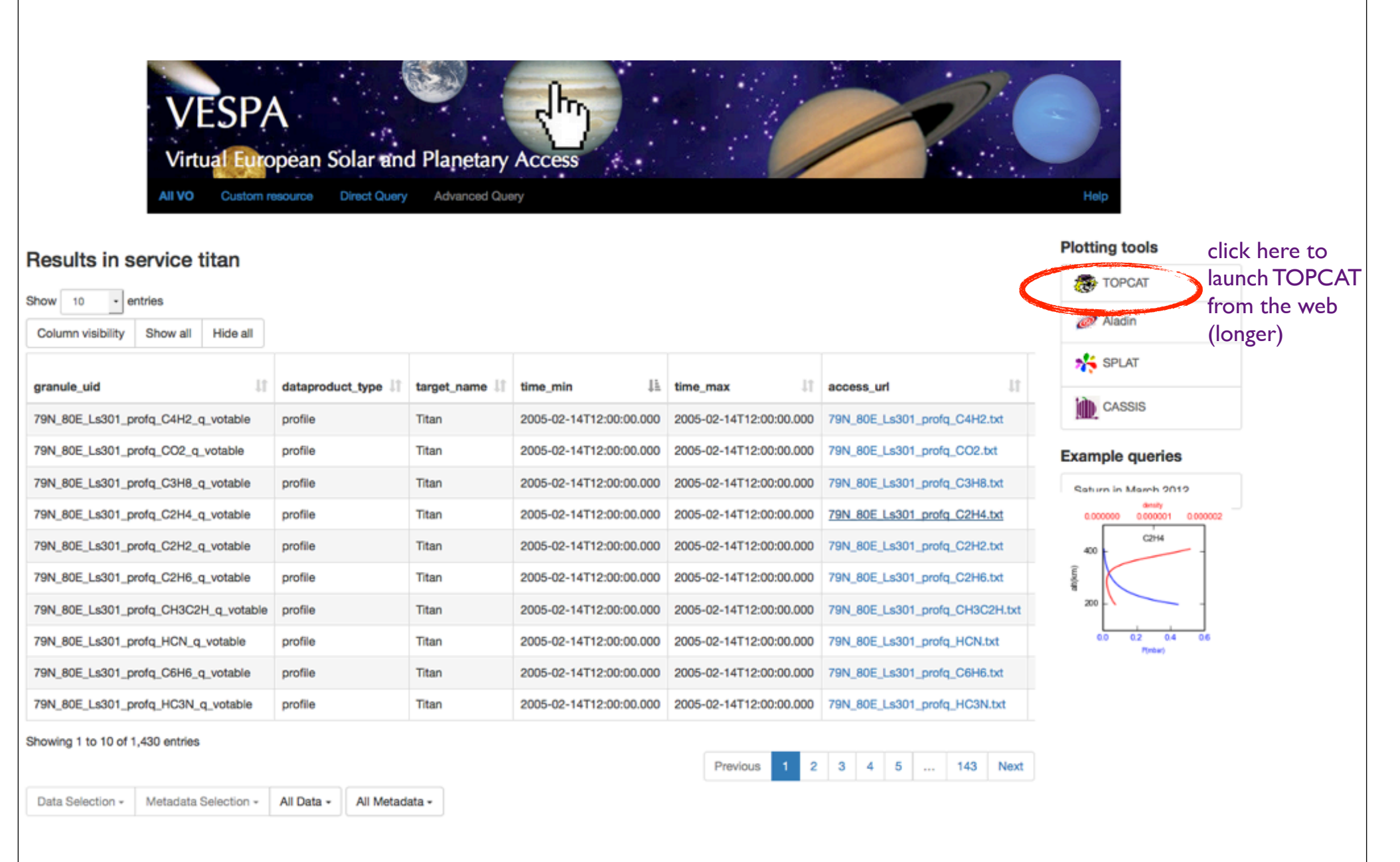

# Parameters can be visualized in TOPCAT

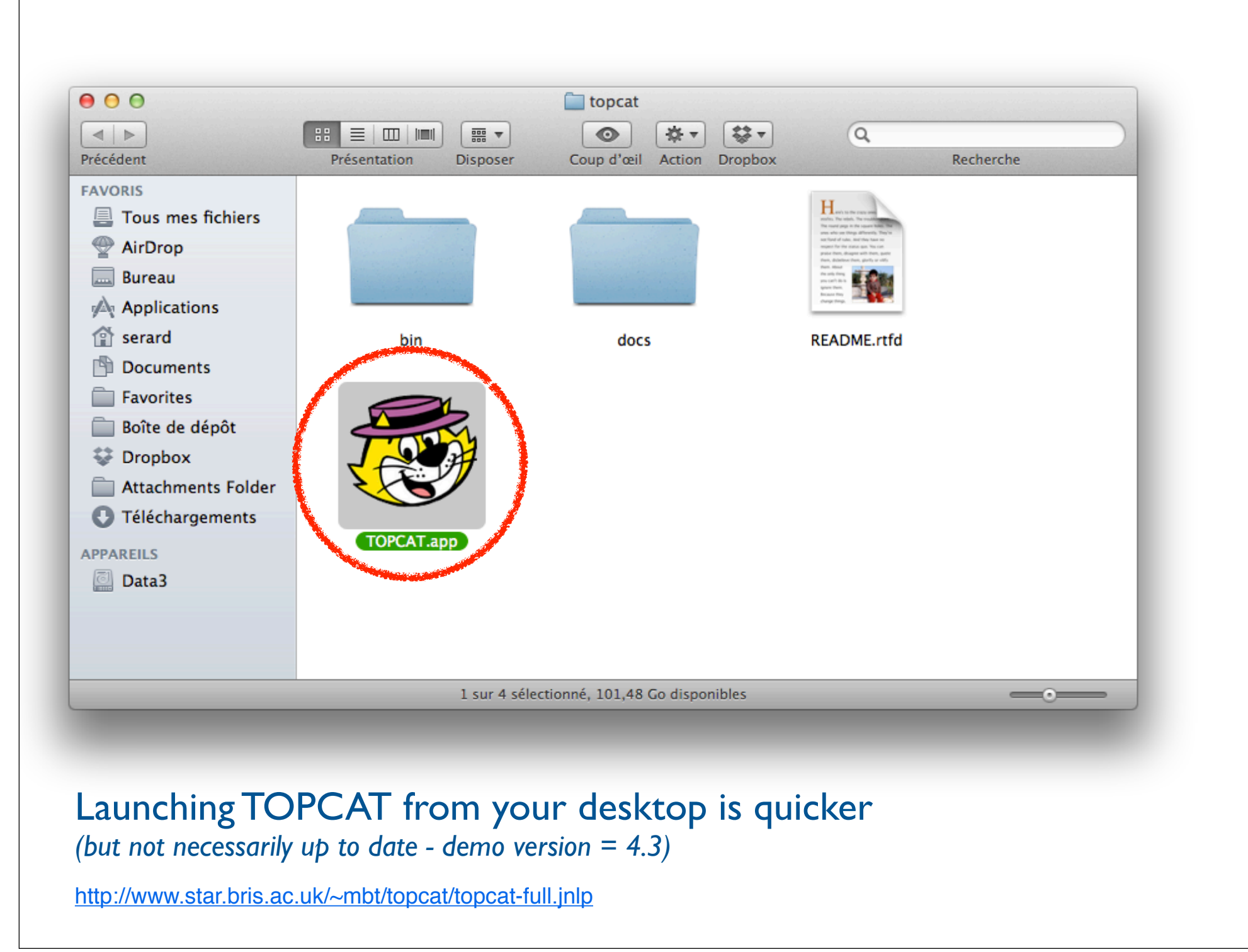

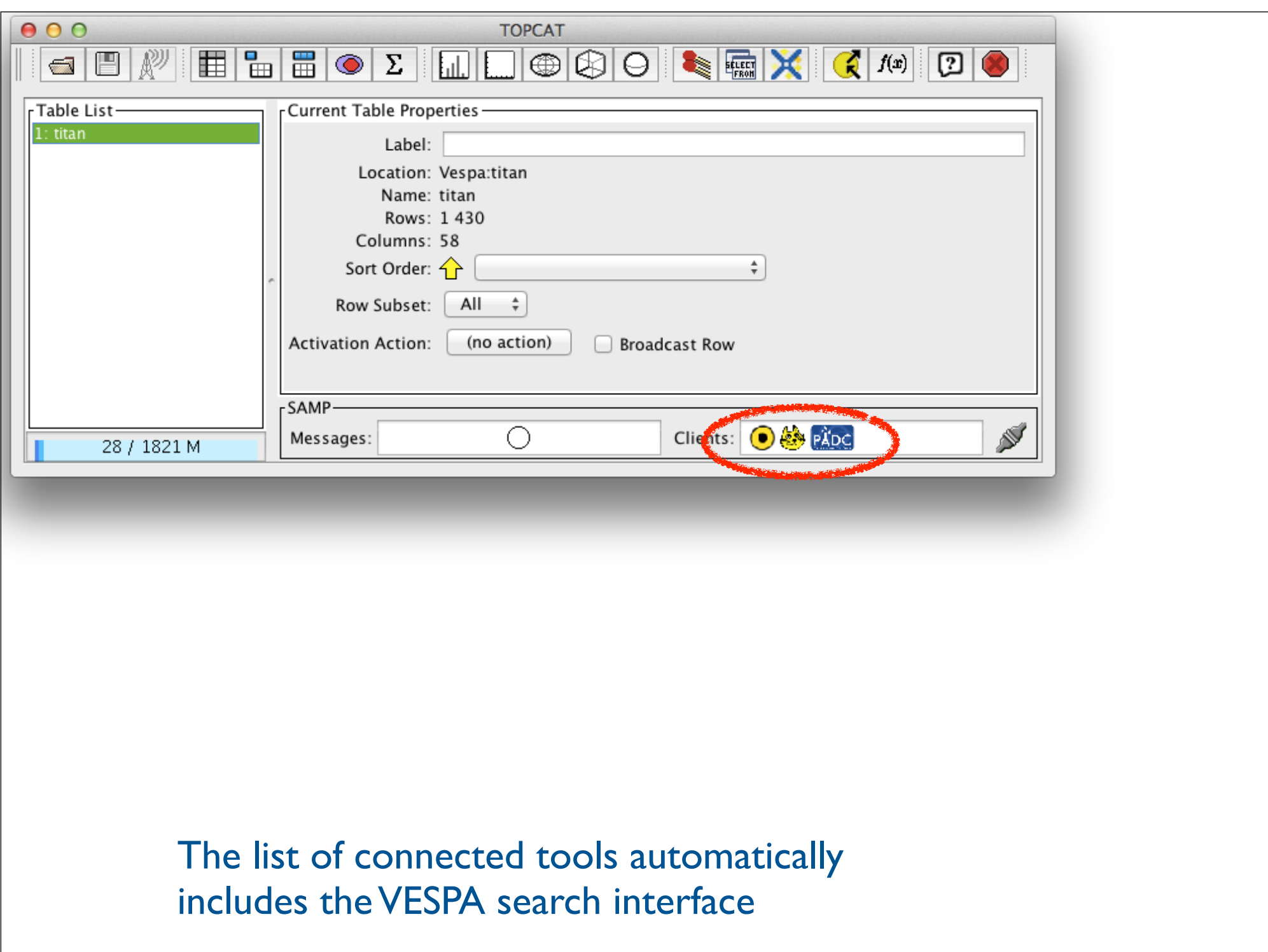

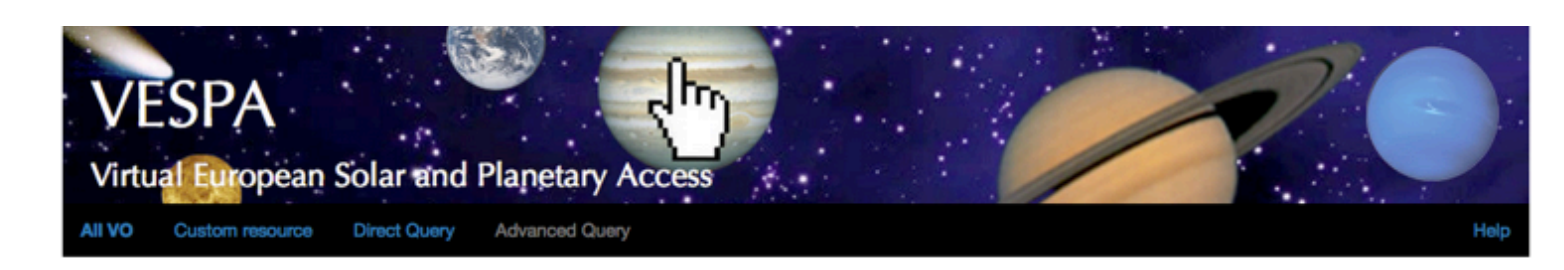

## Results in service titan

#### **Plotting tools**

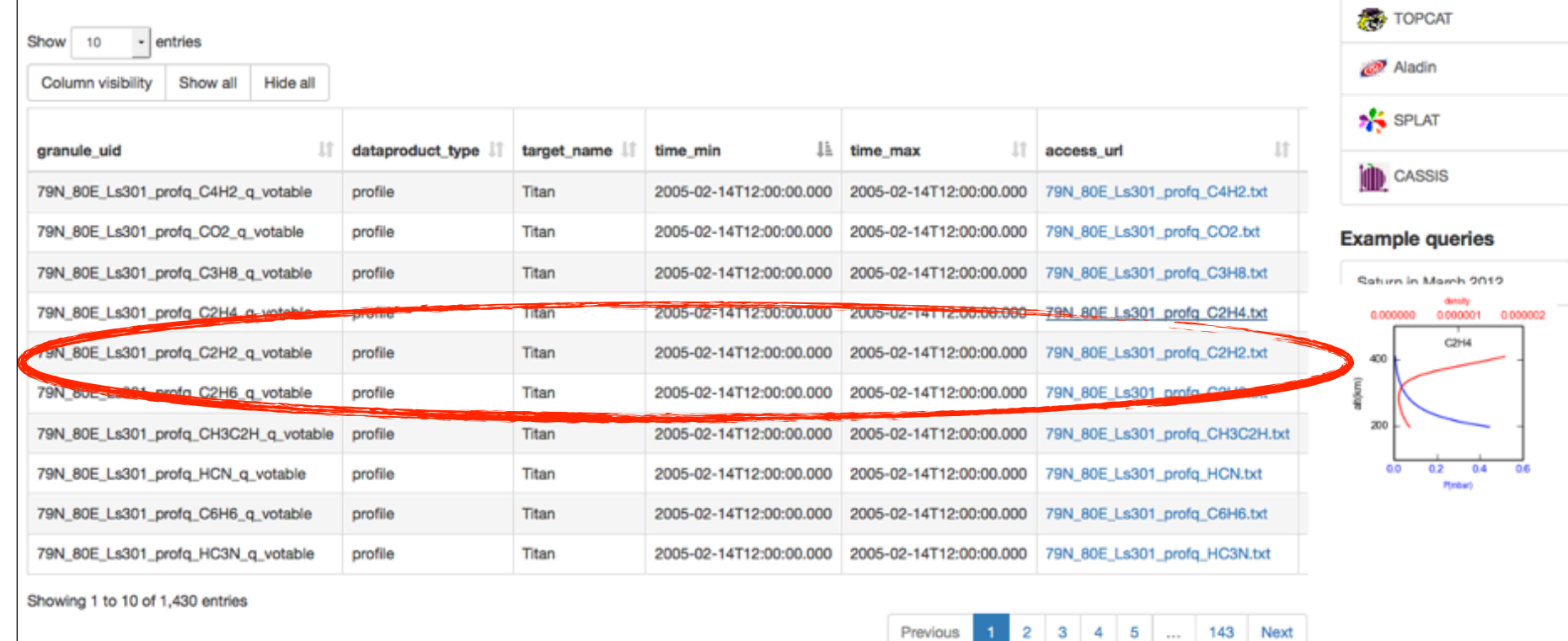

Data Selection Metadata Selection : All Data -All Metadata -

> Select individual profiles of interest (single click) then "Metadata selection / Send table"

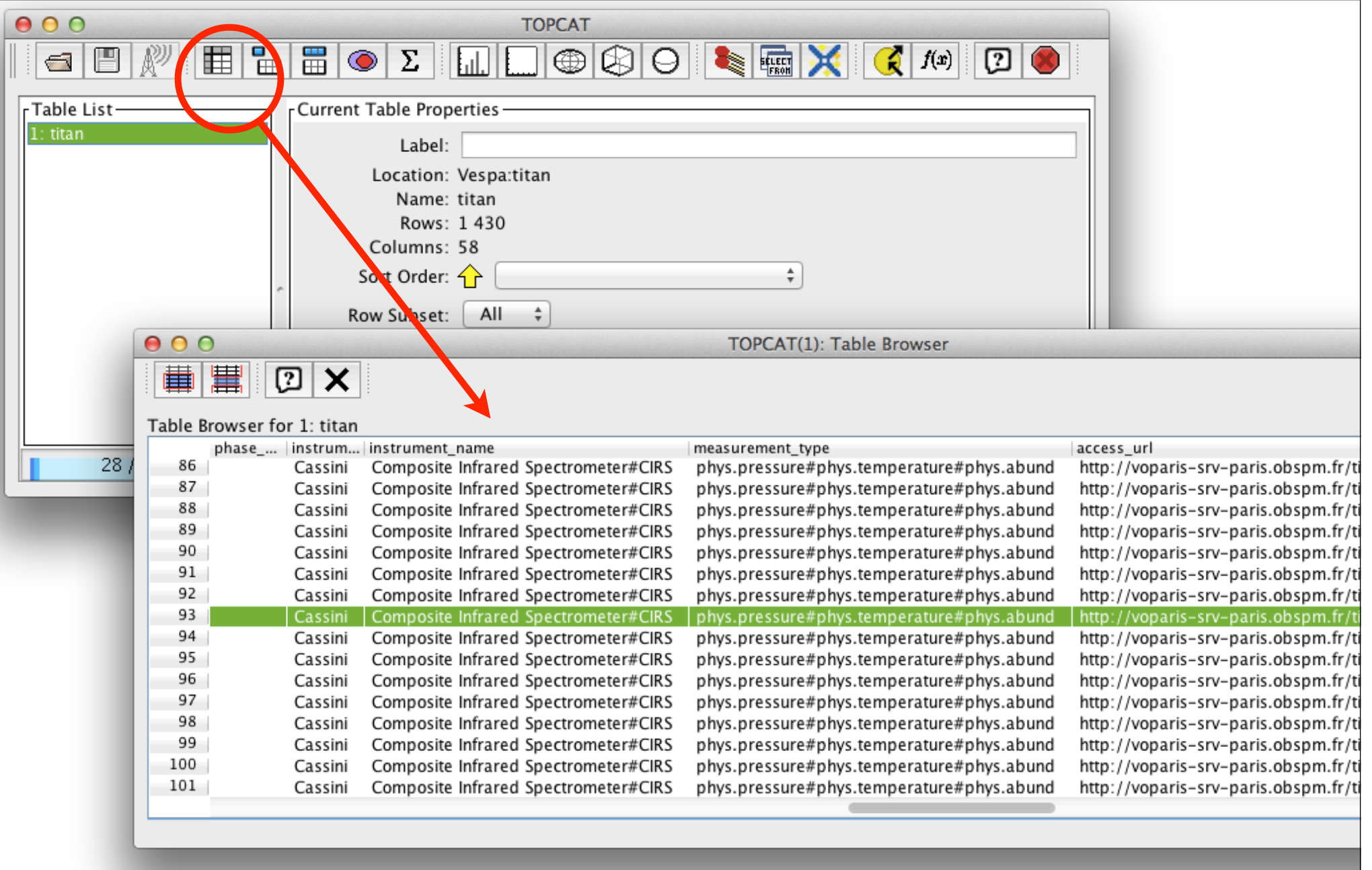

A VOTable is forwarded to TOPCAT [you may have to authorize java applets] Click button to see the table describing the "granules"

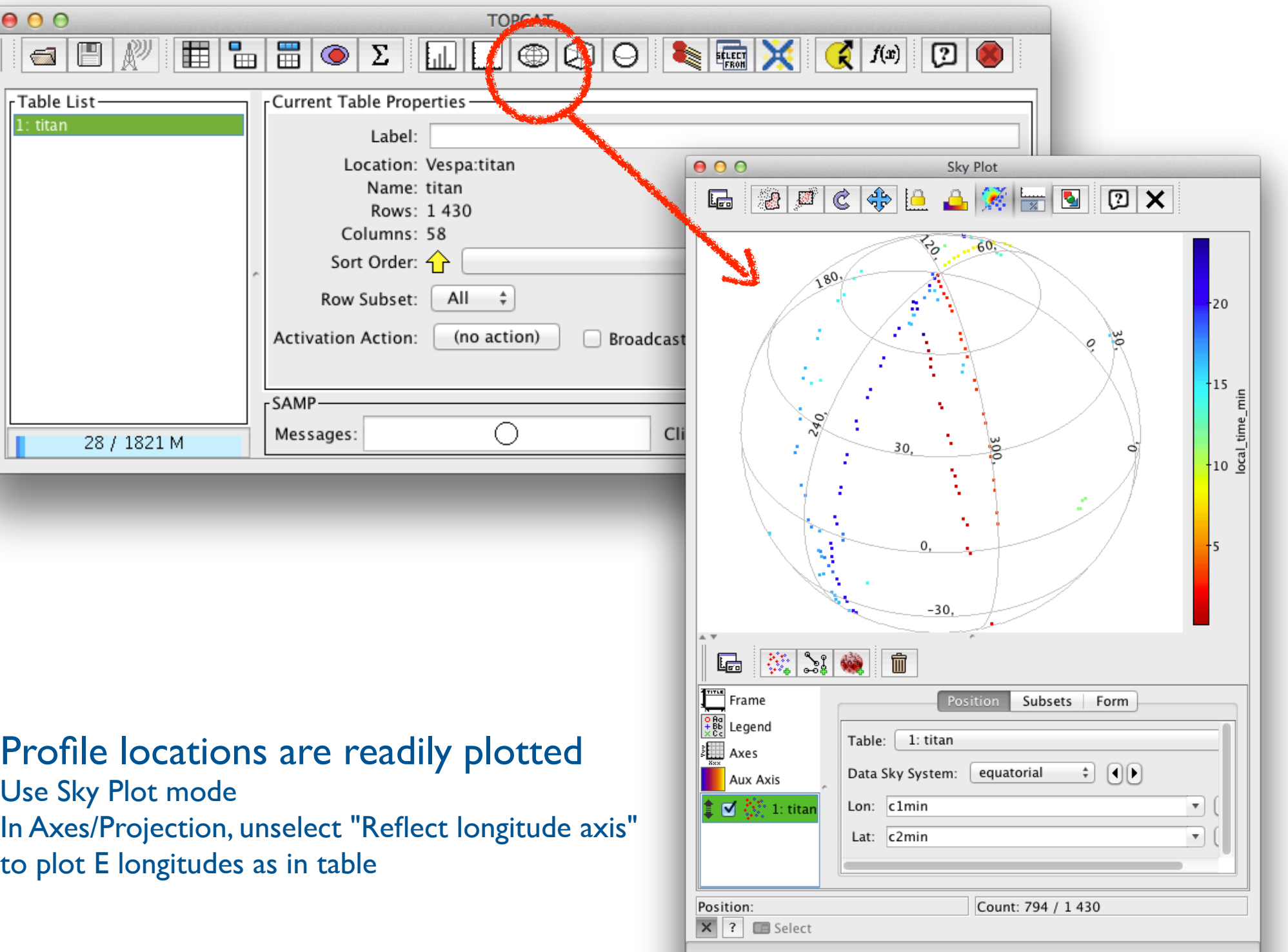

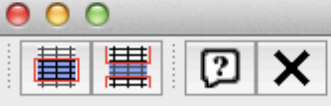

TOPCAT(1): Table Browser

### Table Browser for 1: titan

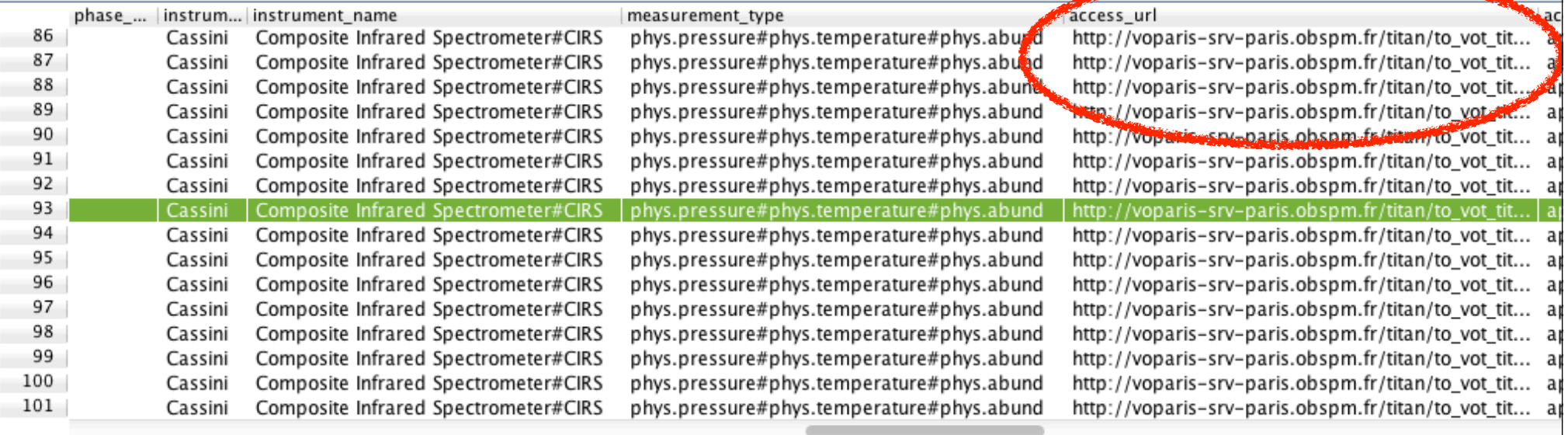

The data themselves are contained in another VOTable referenced in the granule table — however, it is currently impossible to send a VOTable from TOPCAT to TOPCAT

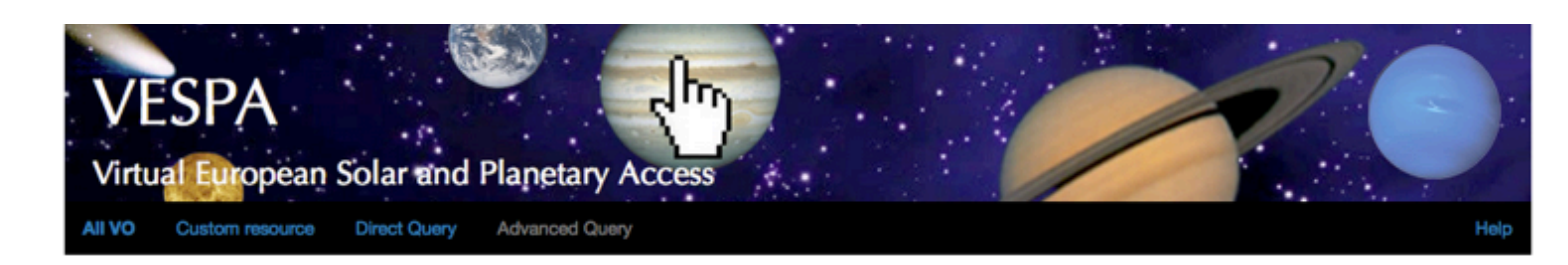

## Results in service titan

**Plotting tools** 

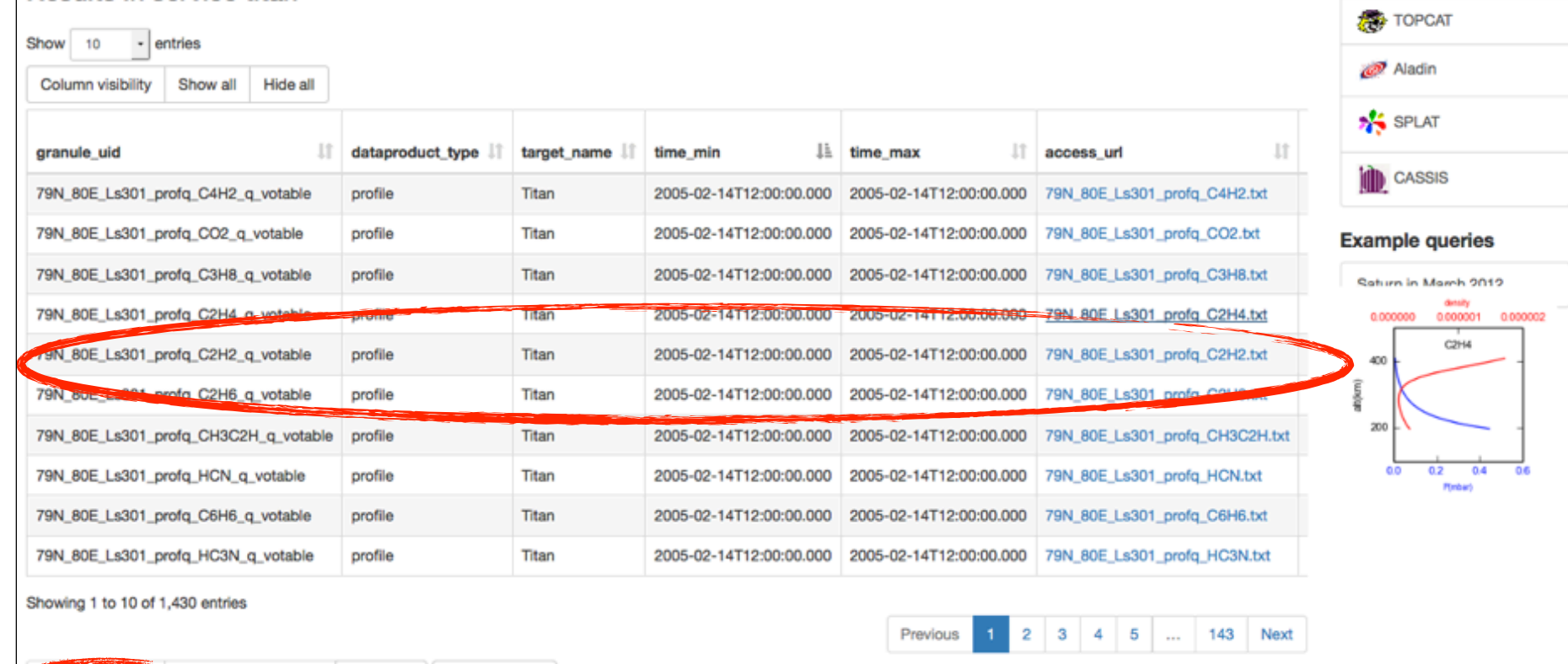

Data Selection -**Netadata Selection -**

All Data -All Metadata -

Back in VESPA result page, click "Data selection / Send as table"

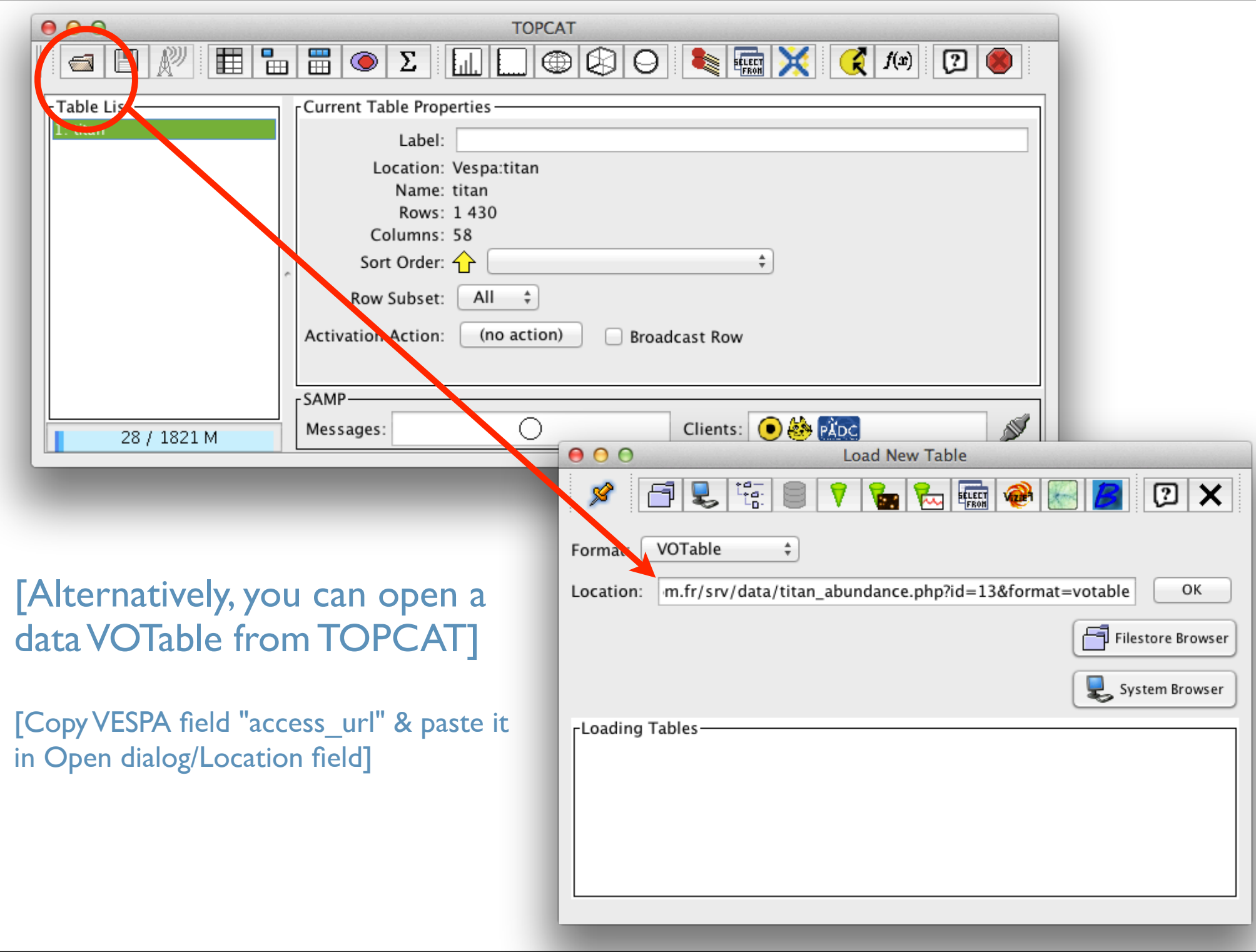

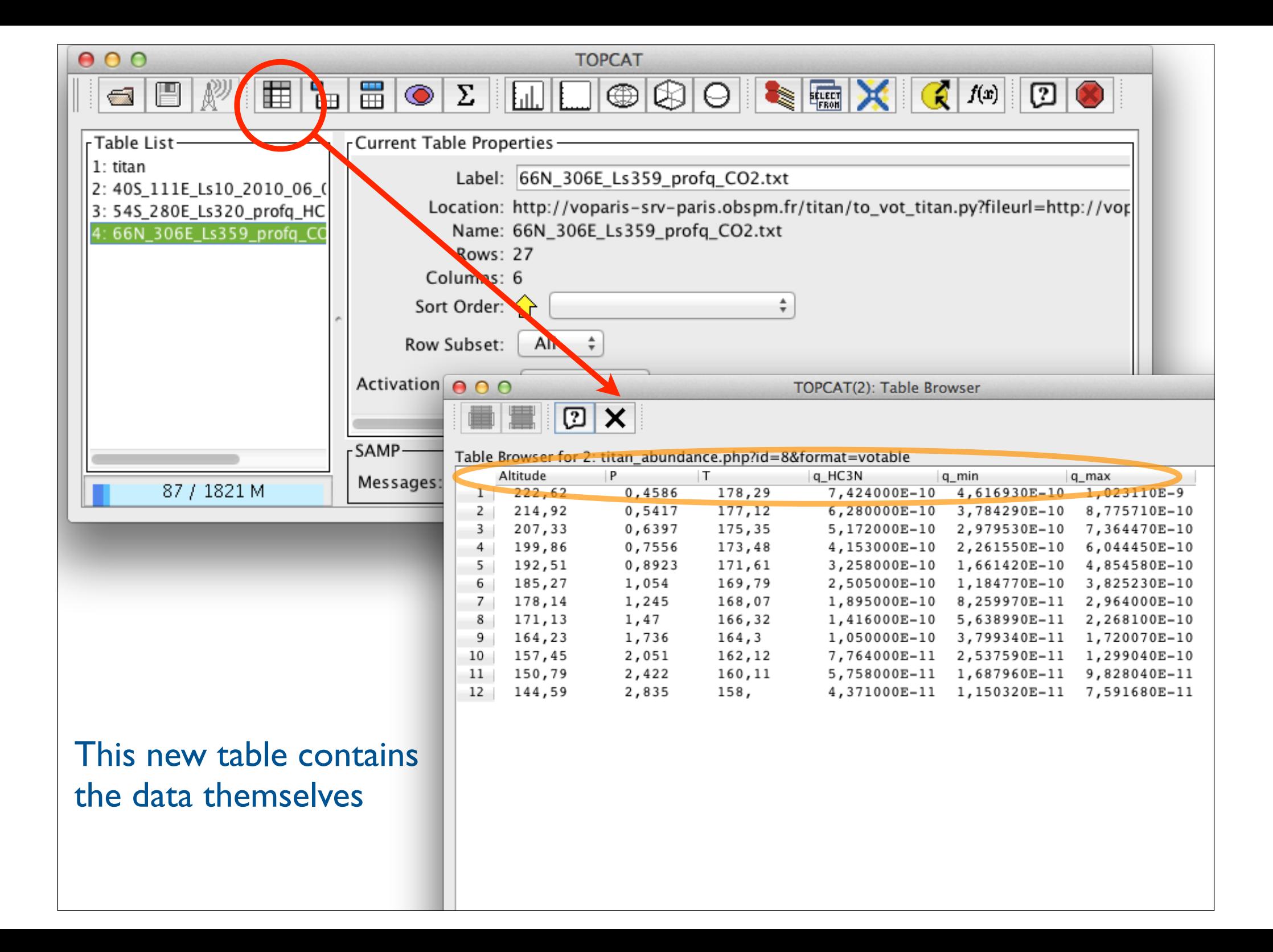

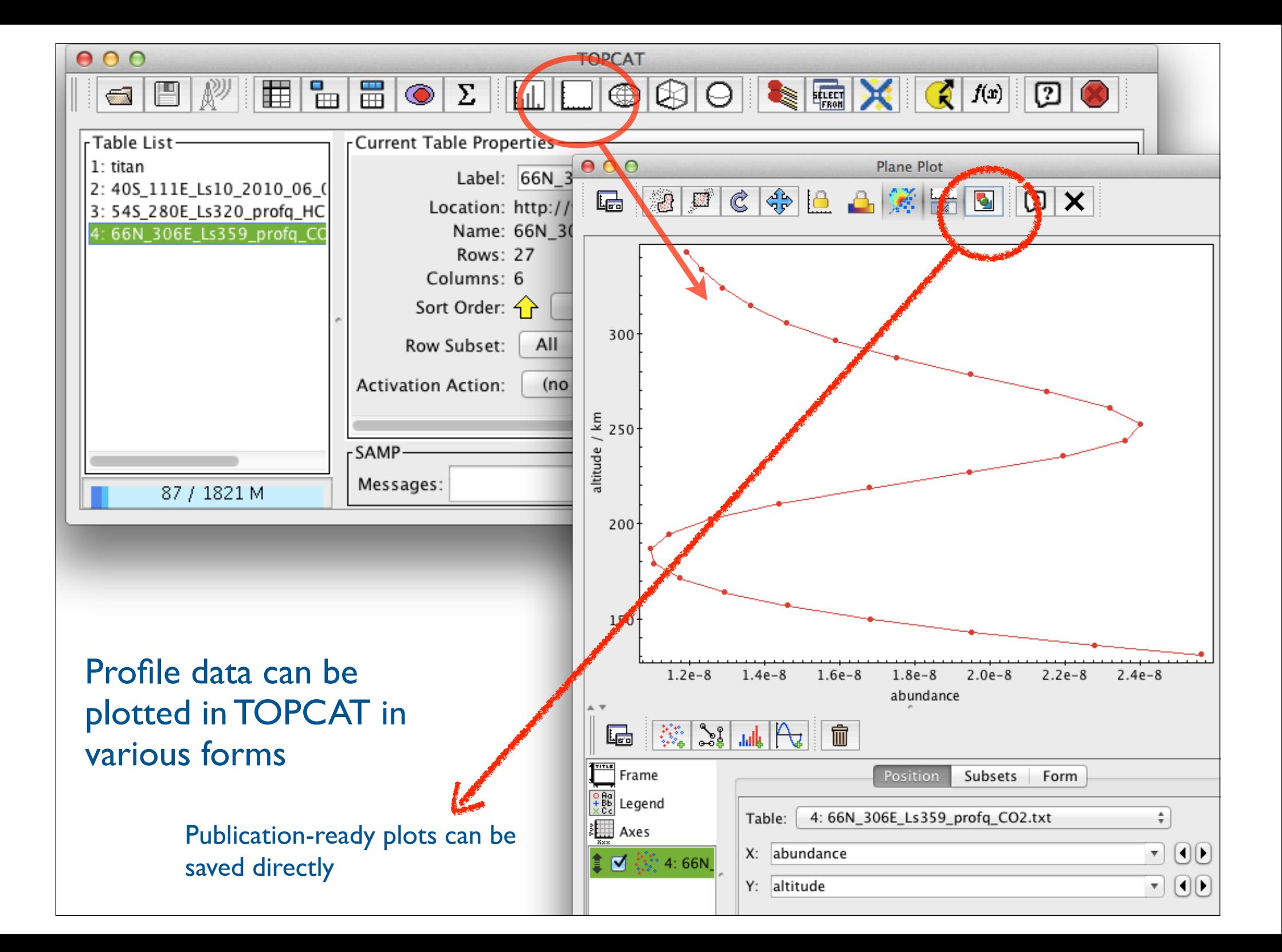

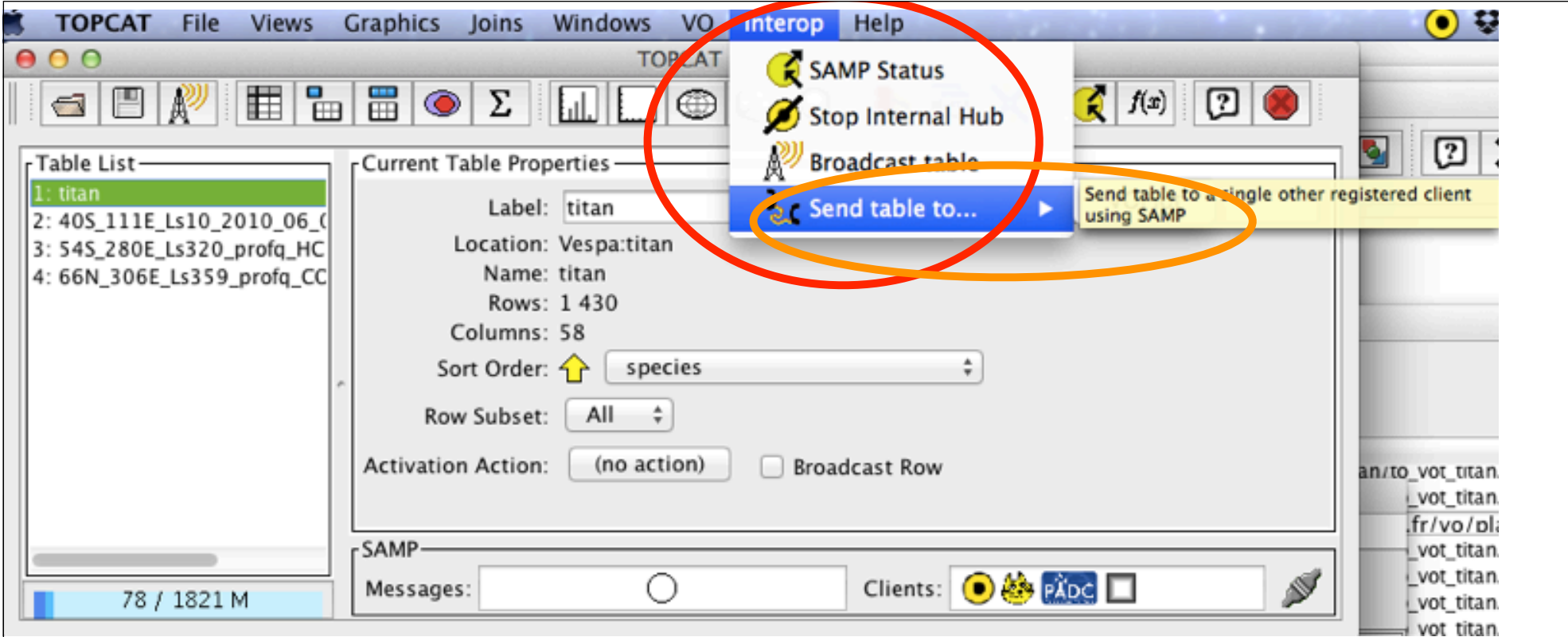

The VOTable can be transmitted to other VO ploting tools, e. g. VOplot [alternatively, copy URL on disk then open in VOplot]

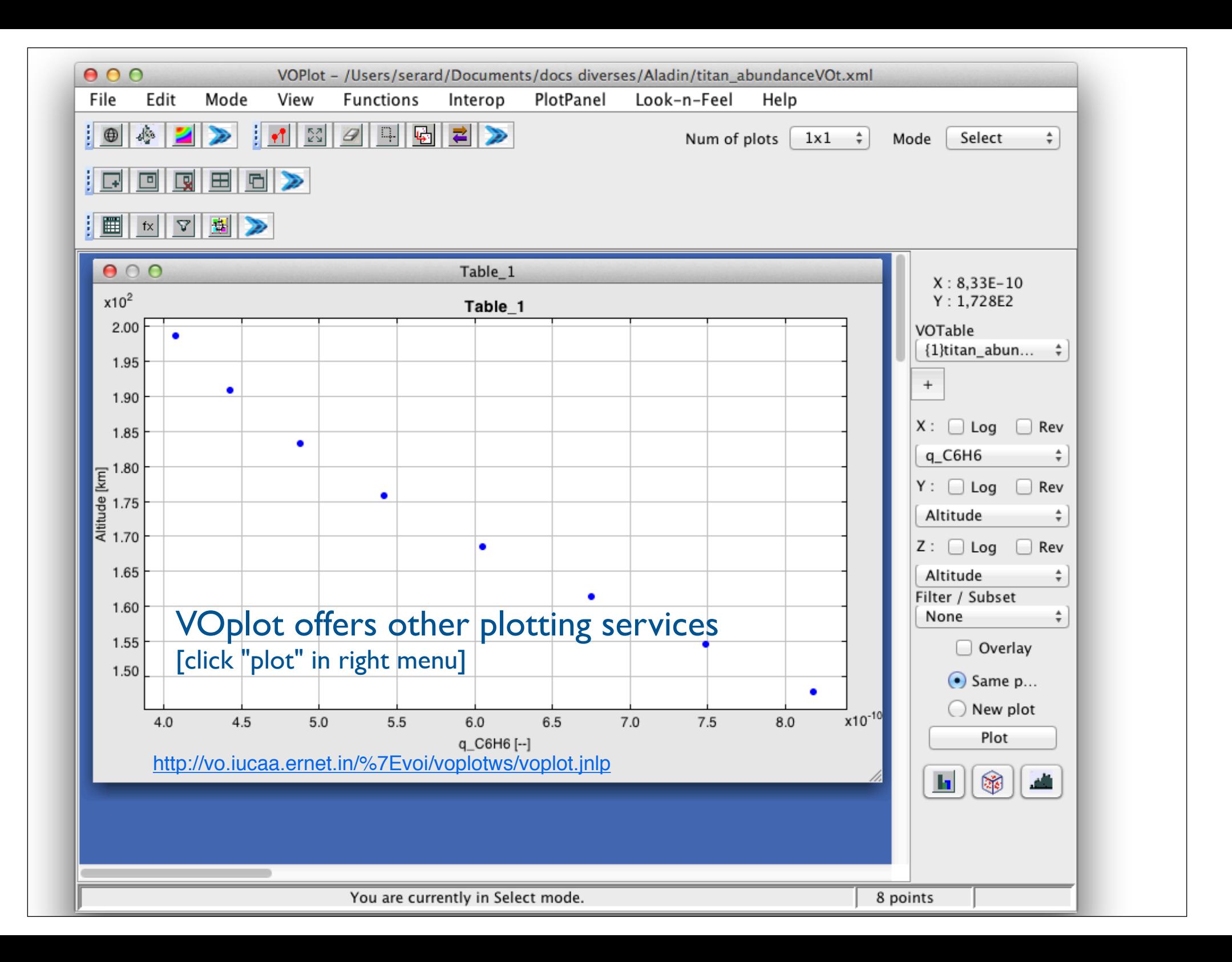

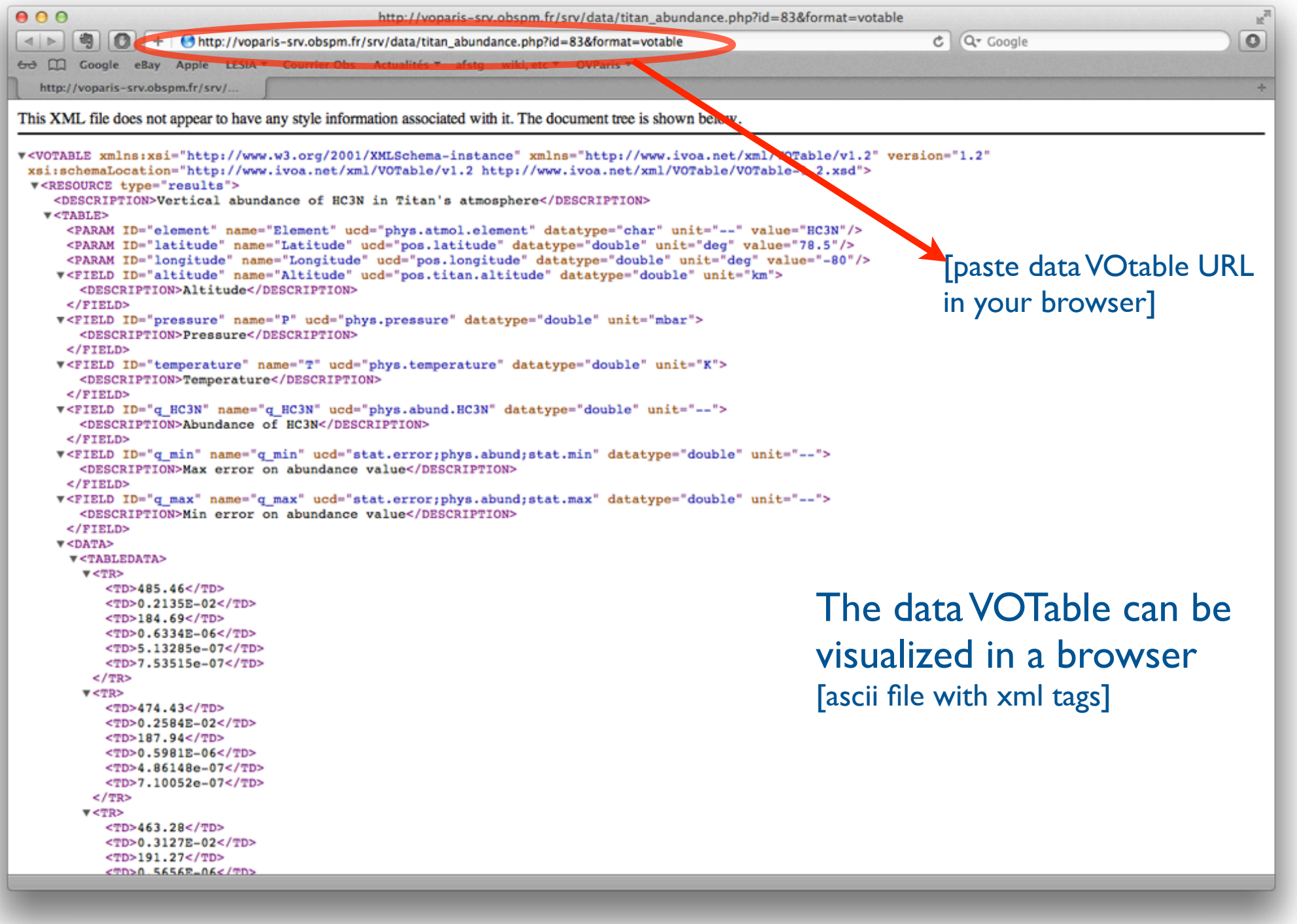

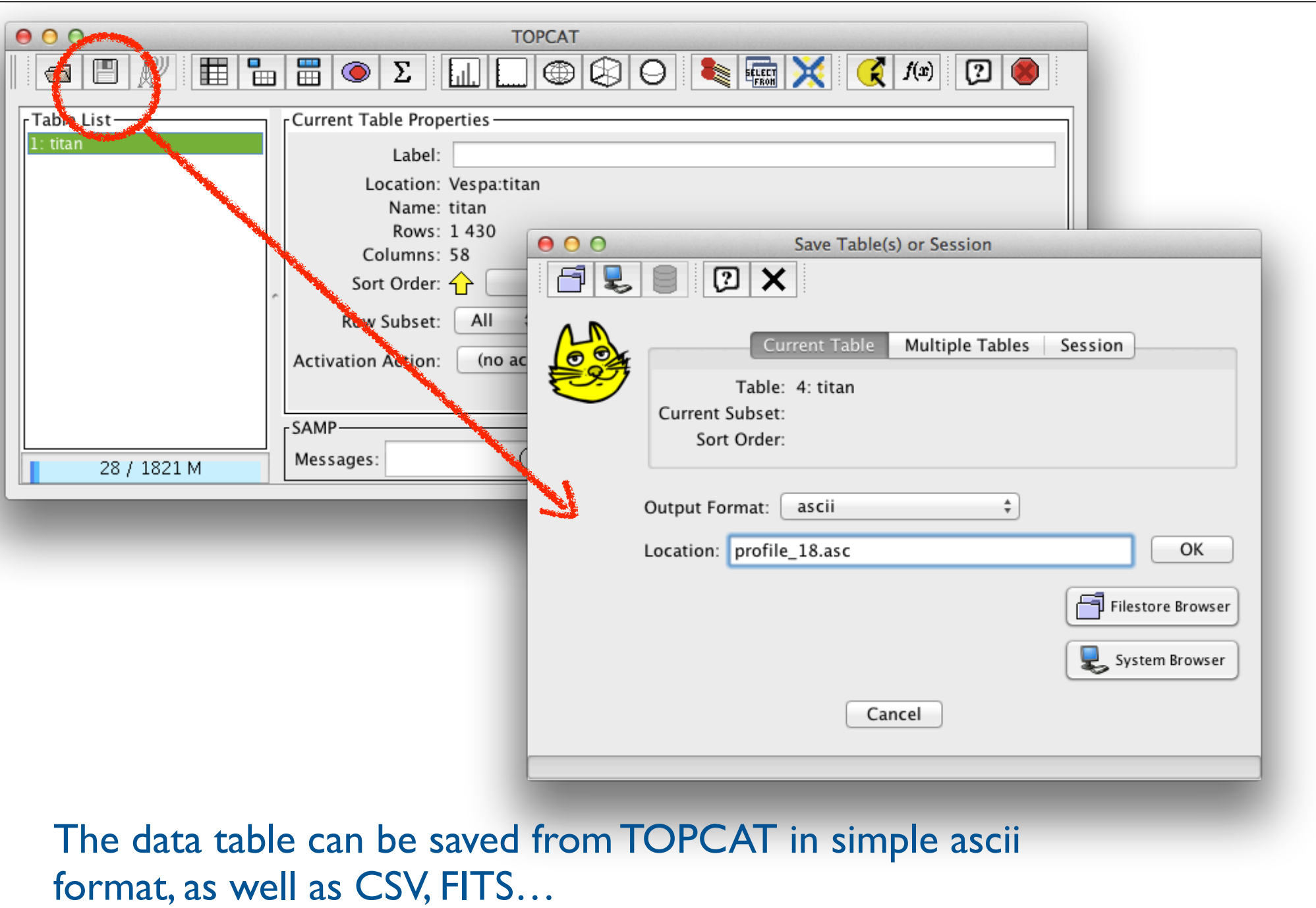

e. g., for easy ingestion in IDL/GDL or other environments

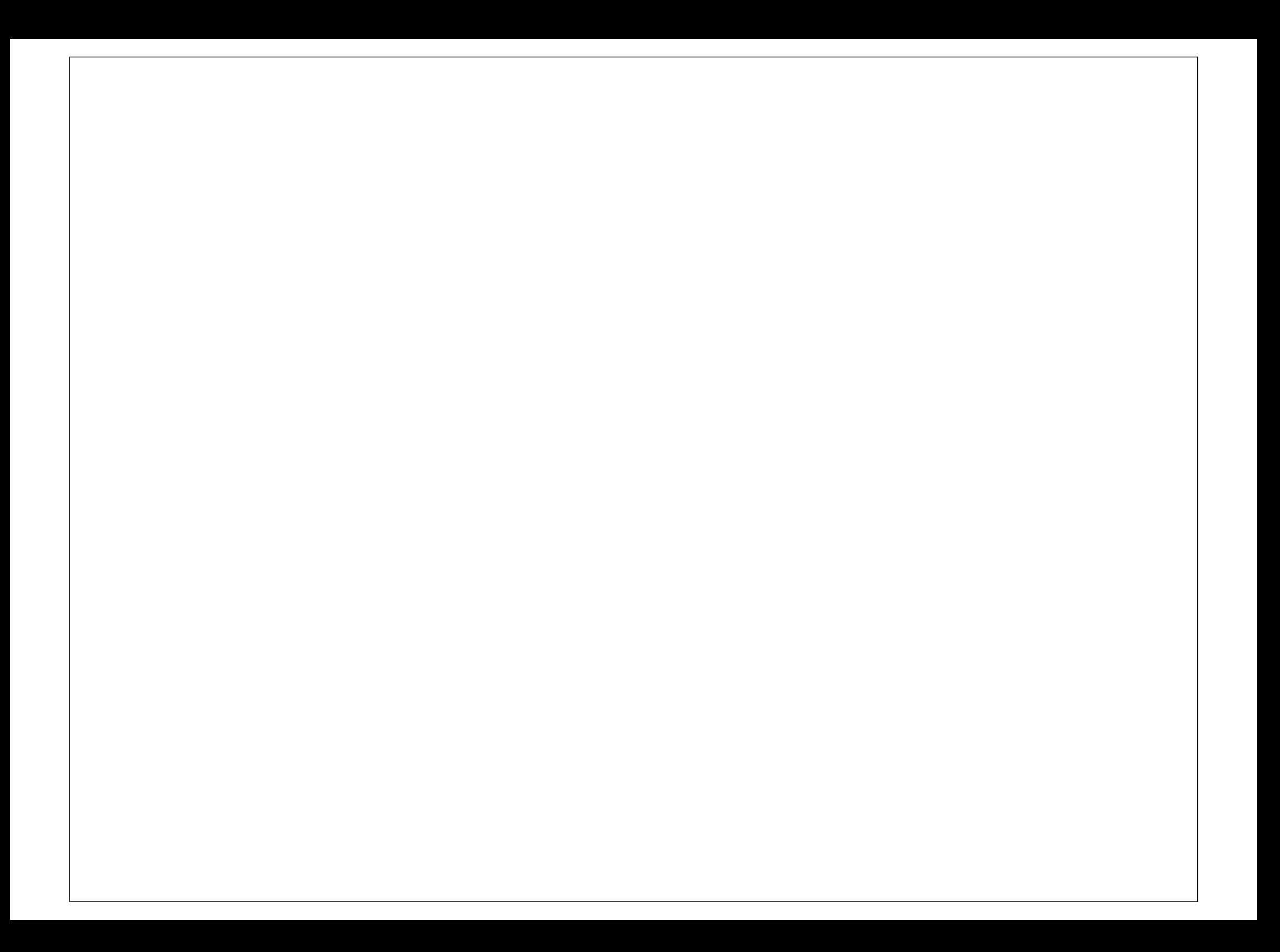